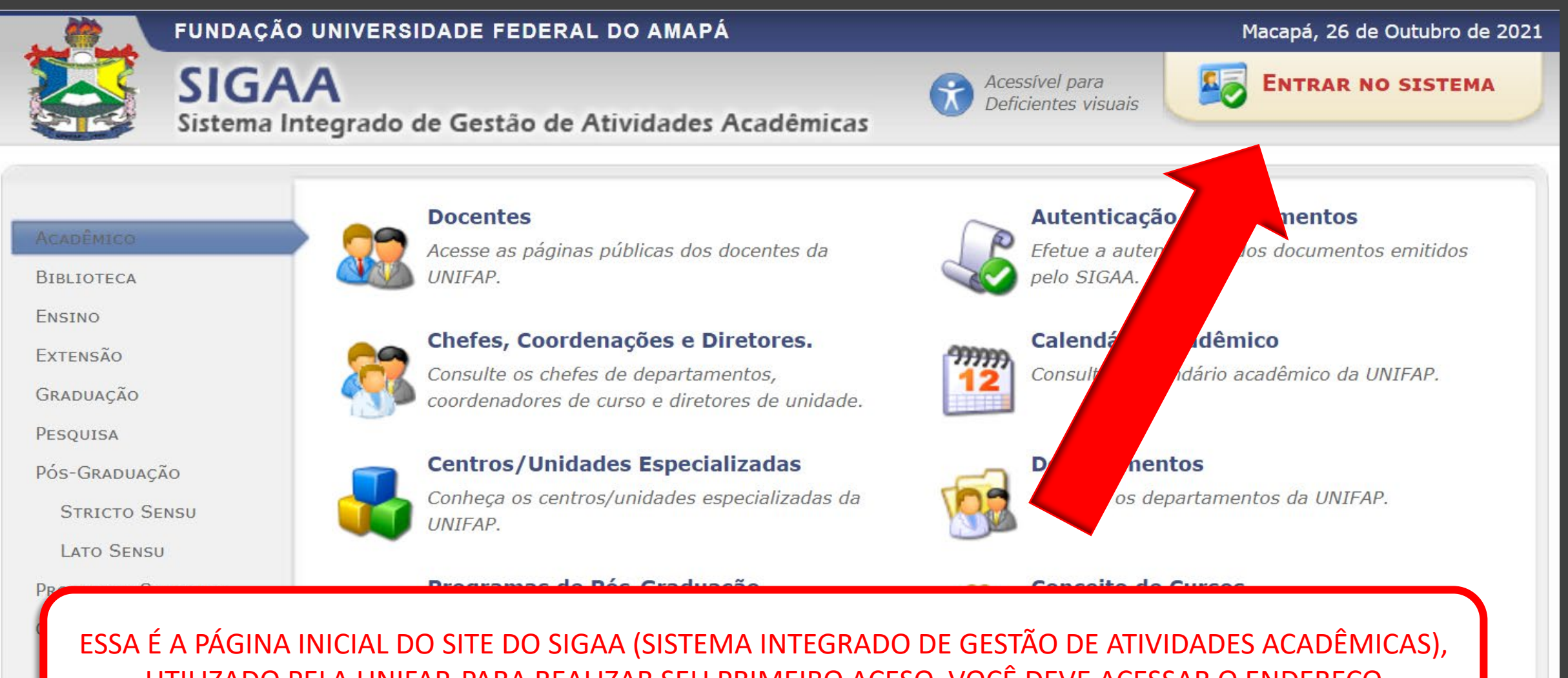

UTILIZADO PELA UNIFAP. PARA REALIZAR SEU PRIMEIRO ACESO, VOCÊ DEVE ACESSAR O ENDEREÇO ELETRÔNICO https://sigaa.unifap.br/ E CLICAR PARA "ENTRAR NO SISTEMA", CONFORME INDICAÇÃO DA SETA.

## **ATENÇÃO!**

O sistema diferencia letras maiúsculas de minúsculas APENAS na senha, portanto ela deve ser digitada da mesma maneira que no cadastro.

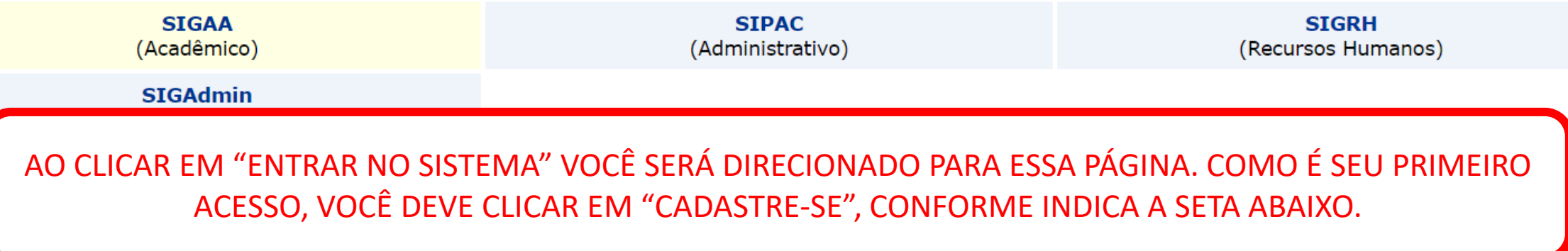

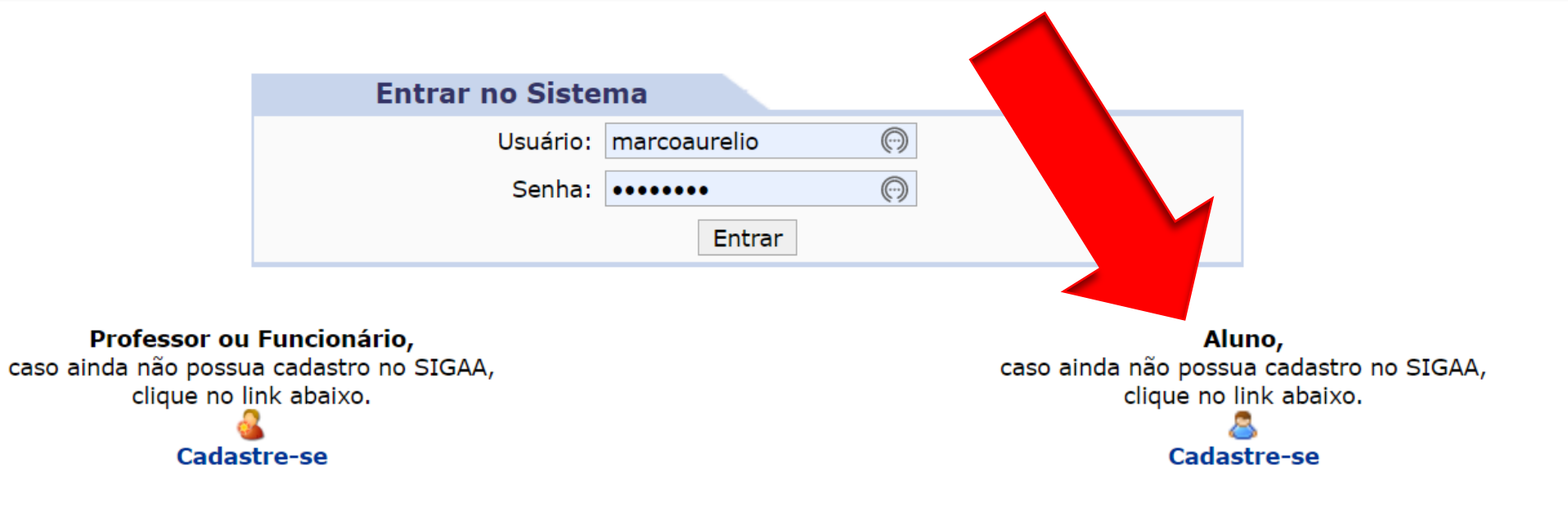

## **CADASTRO DE DISCENTE**

Para cadastrar-se no SIGAA é necessário preencher o formulário abaixo. O cadastro só será validado se os dados seletivo.

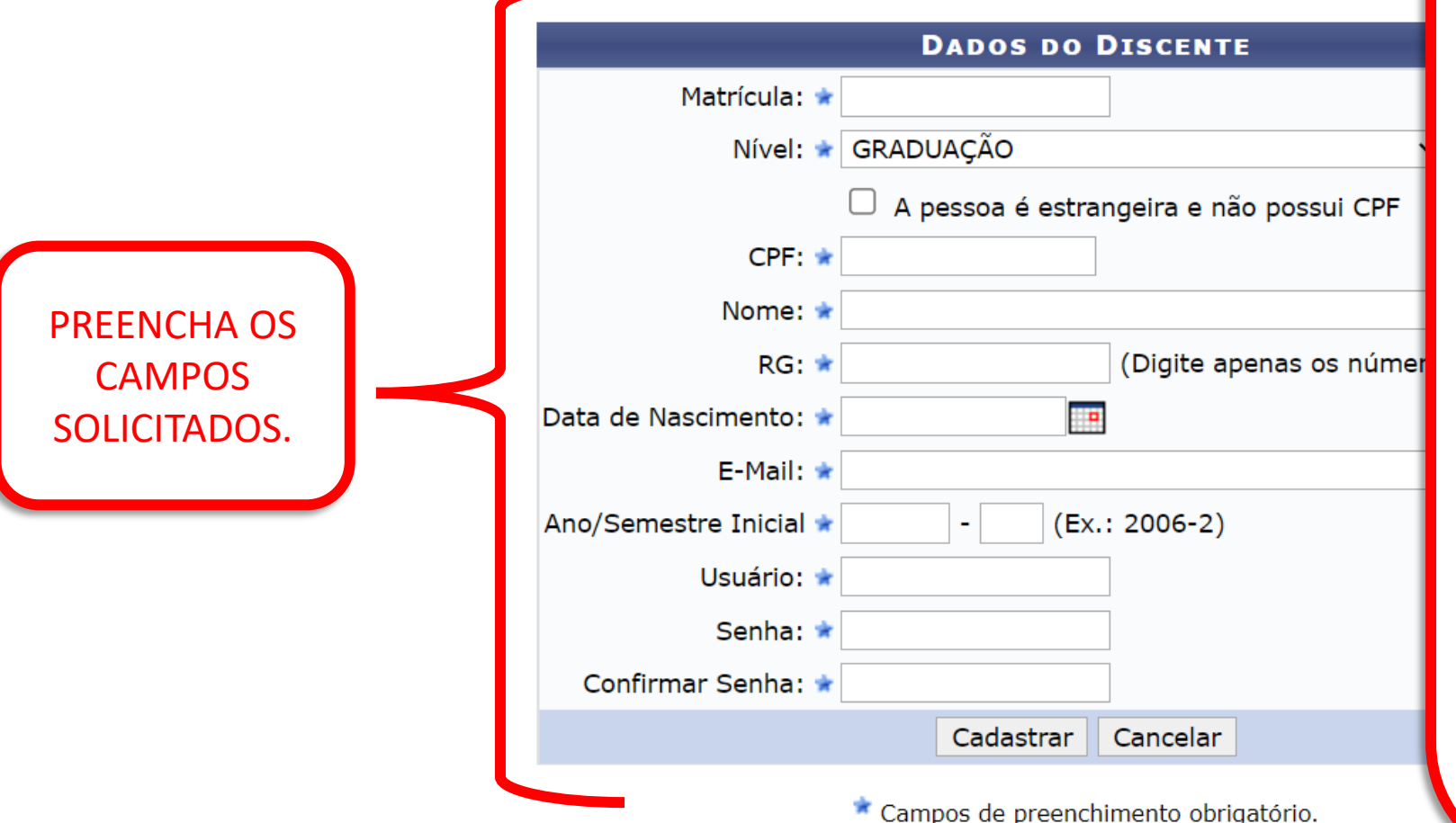

## **ATENÇÃO!**

É IMPRESCINDÍVEL QUE VOCÊ PREENCHA COM CUIDADO ESSAS INFORMAÇÕES. GUARDE A SENHA E O USUÁRIO REGISTRADOS E COLOQUE UM **E -MAIL VÁLIDO**, QUE VOCÊ COSTUMA ACESSAR DIARIAMENTE. É POR ESSE E -MAIL QUE VOCÊ RECEBERÁ AS INFORMAÇÕES SOBRE AS DISCIPLINAS, ATIVIDADES, MATERIAIS DISPONÍVEIS, NOTÍCIAS E AVALIAÇÕES. O **USUÁRIO** E A **SENHA** REGISTRADOS SÃO INFORMAÇÕES QUE O ACOMPANHARÃO POR TODO PERCURSO ACADÊMICO NA UNIFAP.